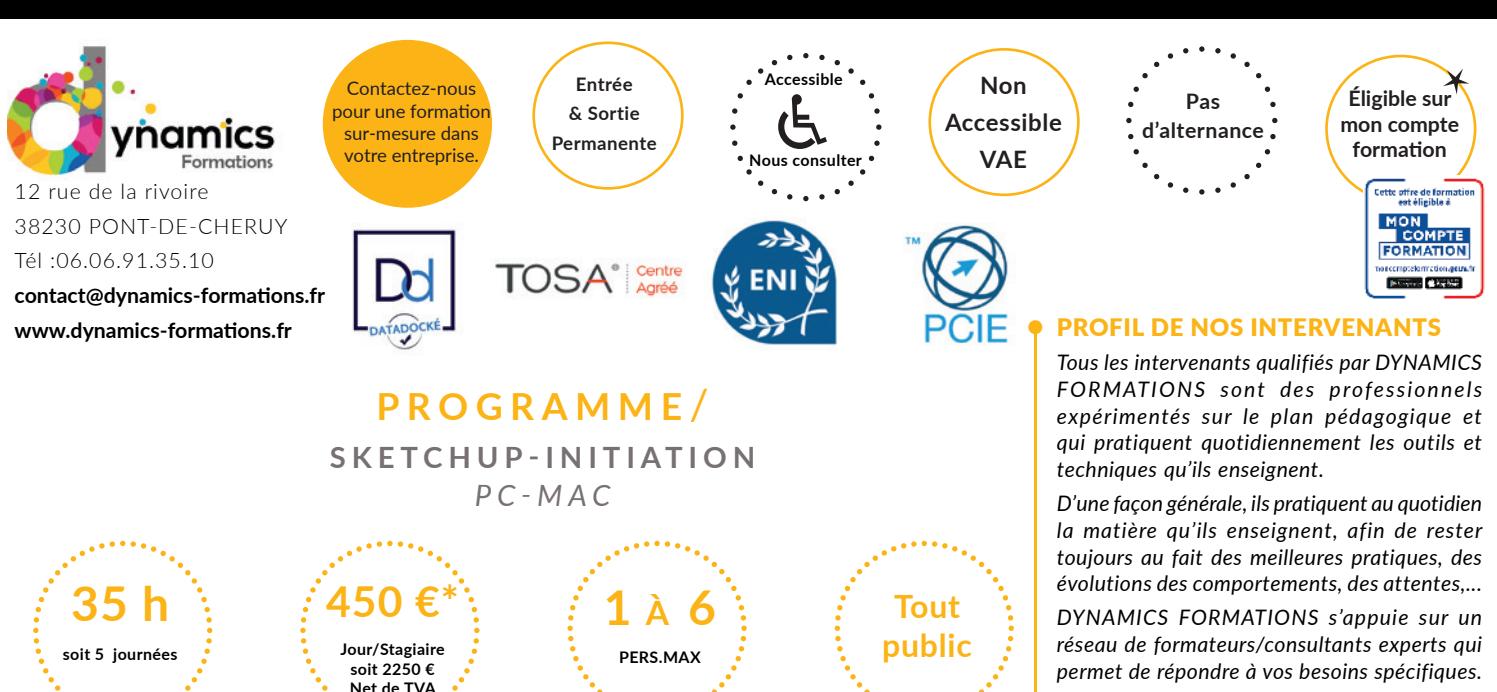

#### *Nos formateurs/consultants sont qualifiés selon une procédure de recrutement qui répond à nos exigences (cursus, parcours professionnels, compétences pédagogiques et d'animation, validation des supports de cours).*

*DYNAMICS FORMATIONS est également très attentif aux qualités humaines de ses intervenants. Avec une expérience terrain et/ ou une expertise significative dans les domaines qu'ils animent, nos intervenants apportent des réponses pertinentes et réalistes.*

#### LES MOYENS

#### *permettant de suivre l'exécution de l'action et d'en apprécier les résultats*

DYNAMICS FORMATIONS fournit un *émargement quotidien qui sera signé par chaque stagiaire présent par demi-journées et par le formateur.(via intranet)*

*Le suivi post formation est assuré par DYNAMICS FORMATIONS auprès des stagiaires, afin de garantir la pérennité des connaissances acquises. Nous contactons les stagiaires dans une période de 3 mois après la formation afin de s'assurer de la bonne mise en pratique des nouvelles compétences acquises.* 

*La référente est Mme* **Christelle CHEVASSUS**

## TYPE ACTION

#### **Action de formation**

#### VALIDATION DE LA FORMATION

*1 attestation de stage sera remise au donneur d'ordre.*

*1 attestation de fin de stage reprenant les objectifs atteints sera envoyée par mail à chaque stagiaire suivant les résultats de l'évaluation.*

#### SUIVANT LA THEMATIQUE:

*\* Possibilité de certification TOSA sous conditions*

*\* Possibilité de certification PCIE sous conditions*

*\* Possibilité de certification ENI sous conditions. Nous contacter*

#### TOUS LES TESTS SONT EN FRANCAIS

*Prévoir 1 heure pour chaque test passé*

A l'issue de cette formation, l'apprenant-e **saura**

**• Comprendre et utiliser les outils du logiciel Sketchup Pro pour un usage architectural**

**• Savoir créer un intérieur ou un objet de forme complexe en 3D**

**• Réaliser un rendu avec Sketchup**

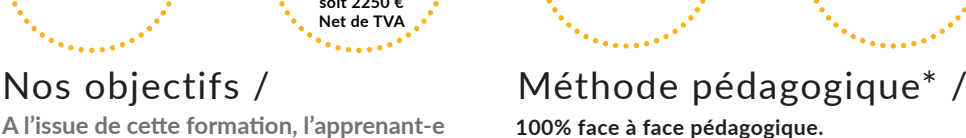

**Notre pédagogie est basée sur la mise en pratique de cas professionnels avec alternance d'apports théoriques et de mise en pratique tout au long du module afin de valider les acquis. Chaque stagiaire travaille sur un PC - support** 

**\* Pré-requis:** *\* Connaissance de Windows,mac*

**soit sur clés usb/accès intranet**

## • Savoir créer des formes de base en utilisant les fonctions éditions et de **modifi cati ons**

## **• Prise en main**

Présentation de l'interface Parcours des différents menus et barres d'outils Présentation des différentes fenêtres : Styles, Composants, Scène... Organisation des palettes Définir les unités de mesure Les principaux outils de modélisation 2D

## **•** Les rudiments de la modélisation

Les outils de positionnement : Orbite, Panoramique, Zoom... Les outils de remplissage : Effacer, Colorier Les outils de forme : Ligne, Arc, Rectangle, Cercle... Les outils de mesure Les outils de dessin 3D L'outil pousser/tirer Déplacer/copier Rotation et pivoter autour de vos modèles L'outil Intersection Alignement des axes et des vues

## **Atelier : modeler une cabane de jardin, un mobilier...**

## **Savoir utiliser les fonctions du bac à sable et utiliser le placage de texture**

## • Les outils bac à sable

Outil modeler, Diviser Surfaces, Smoove, Gratter, Retourner l'arête, Projeter, Ajouter des détails

Code Naf 8559B

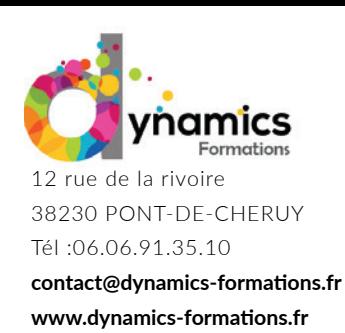

**Entrée & Sortie Permanente**

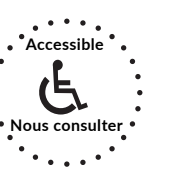

**Non Accessible VAE**

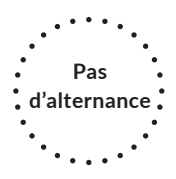

Créer un terrain à partir de contours, à partir de zéro Projeter une surface sur votre terrain Ajouter des détails Modéliser un talus

# **Atelier : créer un jardin en relief, modeler un terrain avec des contours**

# **• Les textures**

Informations sur les textures Positionner et orienter le sens de la texture Mettre à l'échelle une texture Appliquer une texture sur un élément courbe Ajouter une texture dans la palette de SketchUp Atelier : Plaquer une photo de fond sur un volume

# **• Placage de photos**

Importer une texture à partir d'une image Texturer à partir de photos Réduire la taille de votre photo Uniformiser votre photo

# *Évaluati on: Plaquer une photo, texture sur un volume 3D et la positi onner à la dimension*

## **• Savoir paramétrer sa scène**

## **• Les scènes**

Mémoriser une scène Créer, Nommer, Supprimer Régler les transitions entre les scènes Atelier : Créer plusieurs scènes d'un dessin précédent

# **• Le rendu**

Les différents styles graphiques Mettre du brouillard Afficher les ombres Paramètres d'ombres Atelier : Donner une ambiance à une scène simple

# $\bullet$  L'exportation

Exporter en PDF Paramétrer le PDF

*Évaluati on: Paramétrer et exporter le dessin au format PDF*

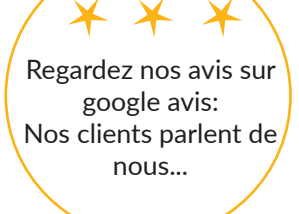

Contactez-nous pour une formation sur-mesure dans votre entreprise.

> **Éligible sur mon compte formation**

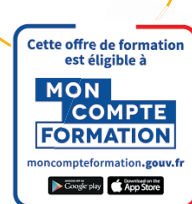

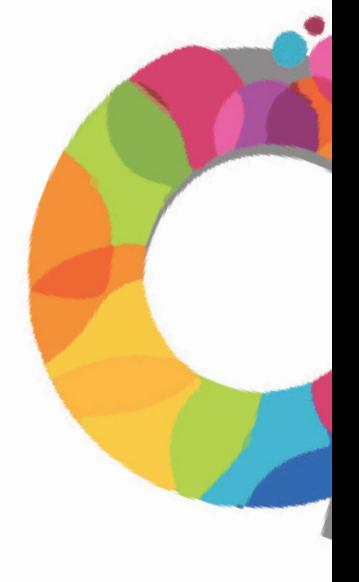

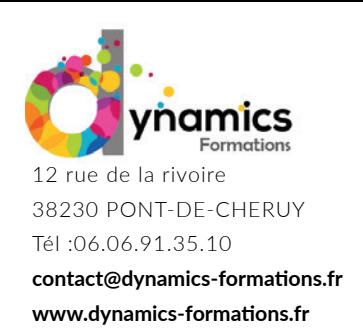

**Entrée & Sortie Permanente**

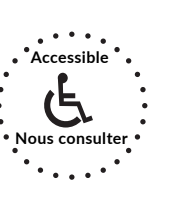

**Non Accessible VAE**

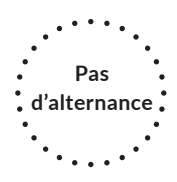

• Savoir trouver des ressources, type composant ou plugins pour les utiliser dans son **dessins**

## **• Uti liser des ressources**

Télécharger des composants Utilisation des composants Découvrir la banque d'images **Atelier : Création d'un pavillon** 

Création des murs, des ouvertures Création d'un escalier Ajout des aménagements intérieurs Application des textures, des styles

#### **• Création d'animation**

Utiliser la scène Création et lecture d'une visite virtuelle à partir d'une scène

#### • Publication de vos animations

Les différents formats d'exportation : image (jpg), vidéo (avi)...

Évaluation: Modélisation d'un batiment, aménagement exterieur ou intérieur type APS

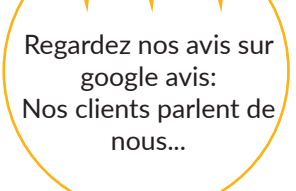

Contactez-nous pour une formation sur-mesure dans votre entreprise.

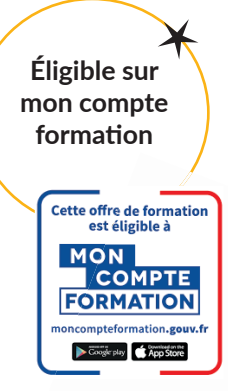

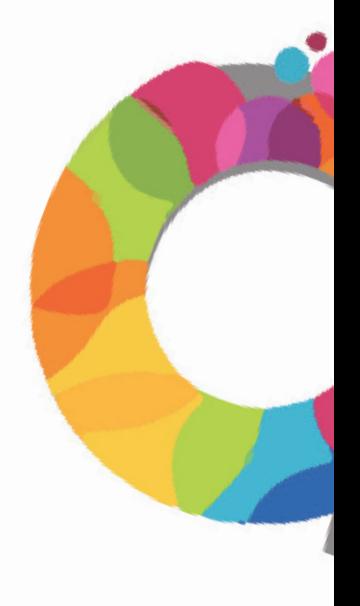